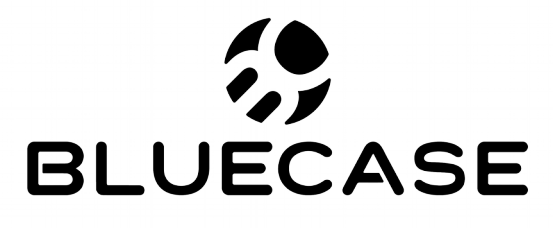

www.bluecase.com.br

# Monitor LED 15,4" BM154K3HVW

Manual do Usuário

# **Sumário:**

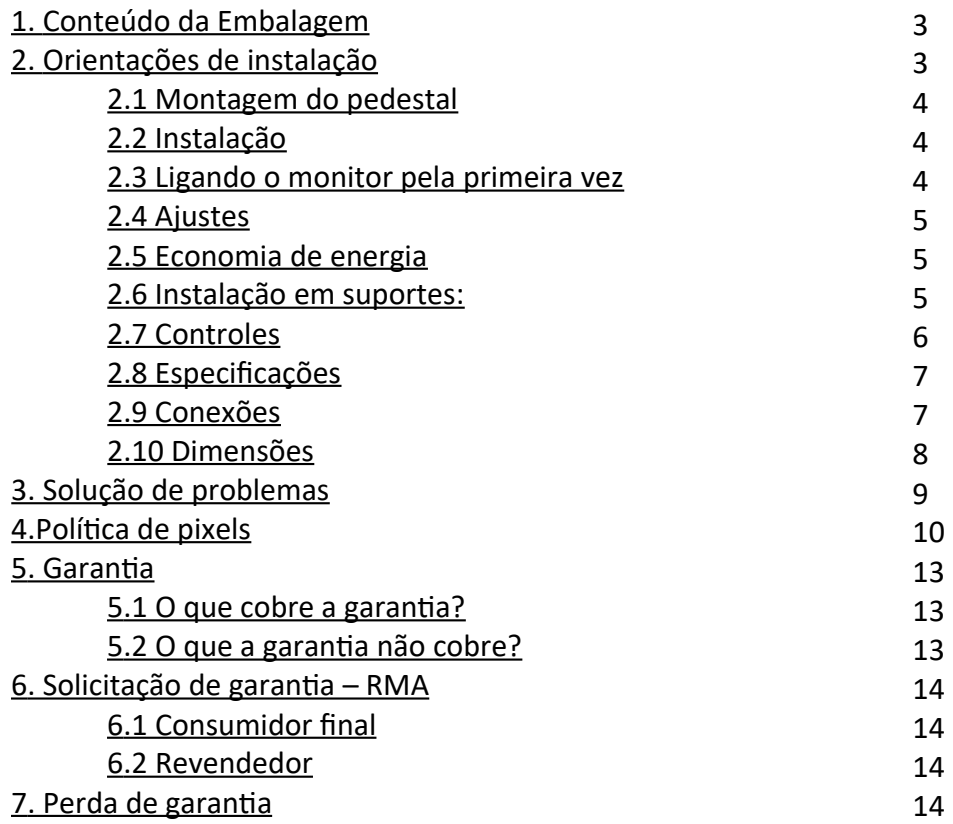

**1. Conteúdo da embalagem:**

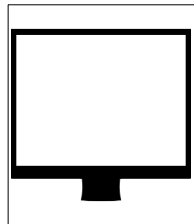

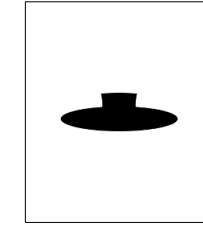

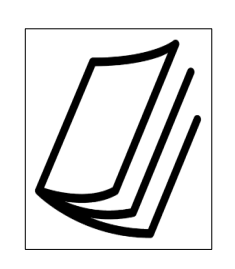

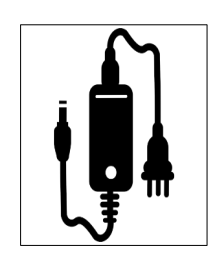

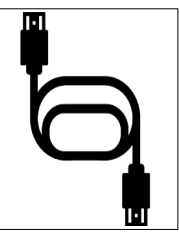

01x Monitor 01x Base 01x Manual 01x Fonte externa 01x Cabo HDMI

# **2. Orientações de utilização:**

- Utilize o monitor em ambientes com boa ventilação;
- Não coloque o monitor em superfícies quentes ou sob forte luz solar;
- Utilize o monitor em rede elétrica aterrada ou estabilizada;
- Antes de limpar, retire o cabo de energia da tomada;
- Utilize pano ou flanela macios para a limpeza. Pano áspero poderá arranhar a superfície da tela;
- Não utilize panos molhados ou com produtos químicos abrasivos. Utilize apenas produtos indicados para a limpeza de painéis LCD ou uma flanela macia levemente umedecida;
- Não cubra ou bloqueie as saídas de ventilação do monitor;
- Não sujeite o monitor a vibração forte ou situações de impacto durante o funcionamento;
- Não dê pancadas nem deixe cair o monitor durante o funcionamento ou transporte;
- Não coloque o monitor sob superfície instável;
- Não coloque diretamente no chão a parte frontal do produto;
- Não tente realizar ajustes além do indicado na tabela de especificações técnicas (pág. 2).
- Ao manusear ou ajustar o monitor, tenha cuidado. O painel do monitor é frágil, pressão excessiva ou impactos poderão danificar a tela. Nunca apoie diretamente na tela.

# **2.1 Montagem do pedestal:**

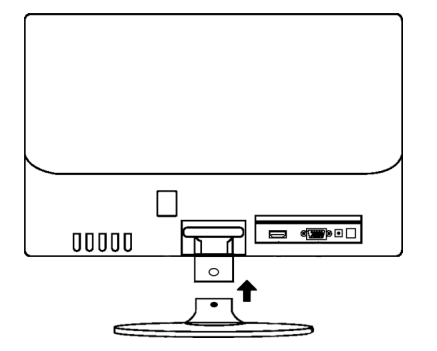

#### *Siga os passos abaixo para montagem do pedestal:*

- 1. A montagem do pedestal não requer ferramentas adicionais.
- 2. Em seguida, apoie o monitor sob uma superfície não-abrasiva e encaixe a base inferior no pedestal do monitor.

# **2.2 Instalação:**

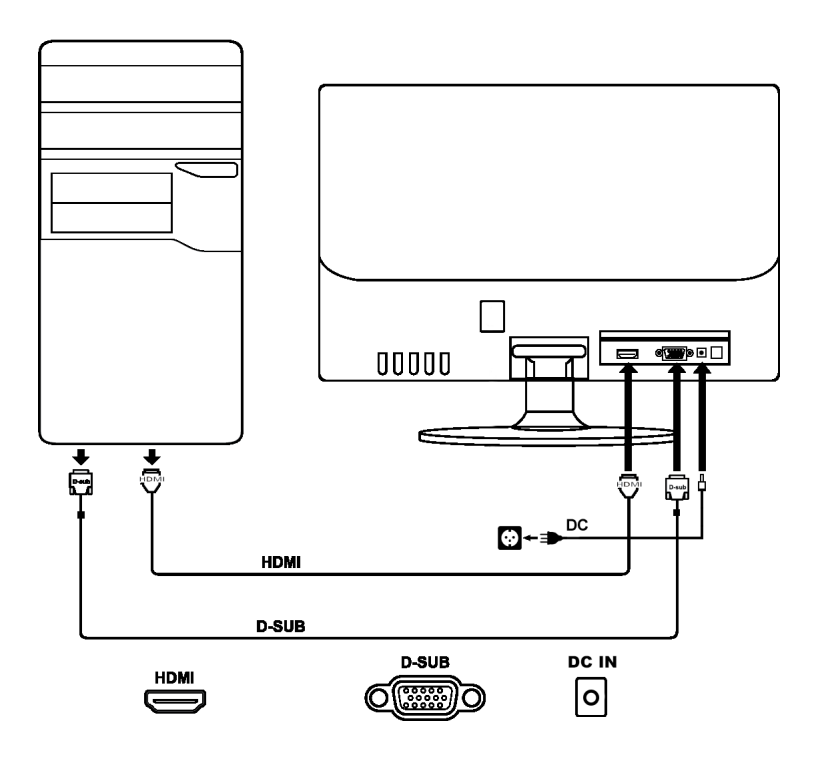

# **2.3 Ligando o monitor pela primeira vez:**

- 1. Assegure-se que o monitor e o computador estão desligados;
- 2. Conecte o cabo de sinal de vídeo HDMI ou VGA (D-SUB) ao computador;
- 3. Conecte o cabo de sinal de vídeo HDMI ou VGA (D-SUB) ao monitor;
- 4. Conecte o cabo AC (Fonte de alimentação) ao monitor e em seguida ligue o cabo de força a uma tomada 10A em conformidade com a NBR14136.
- 5. Ligue o monitor e em seguida ligue o computador.
- 6. Caso o monitor apresente mal funcionamento, leia o tópico "Solução de problemas".

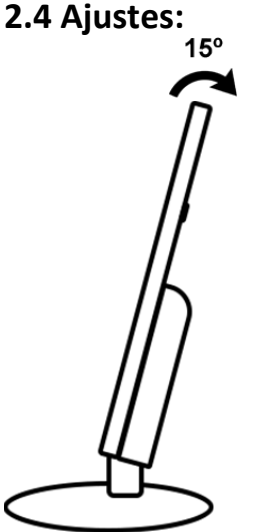

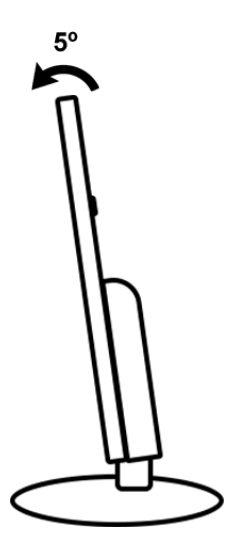

É possível ajustar o monitor BM154K3HVW para uma leve inclinação para trás de até 15°.

É possível ajustar o monitor BM154K3HVW para uma leve inclinação para frente de até 5°.

#### **2.5 Economia de energia:**

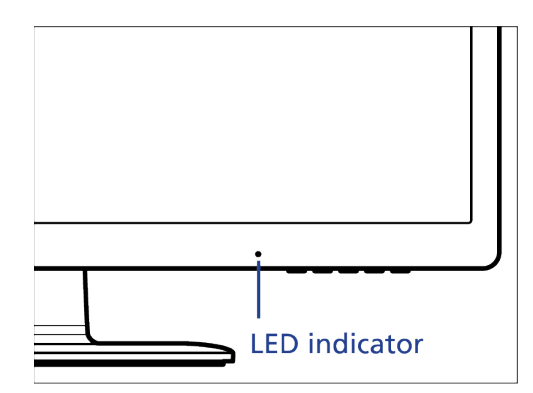

O monitor ao acionar o modo "economia de energia" indicará uma luz azul piscando no local do LED indicador. Quando ligado o LED indicará a cor amarela.

O modo "economia de energia" permanecerá ativo até que o teclado ou mouse seja acionado, o tempo de retorno é de aproximadamente 3 segundos.

#### **2.6 Instalação em suportes:**

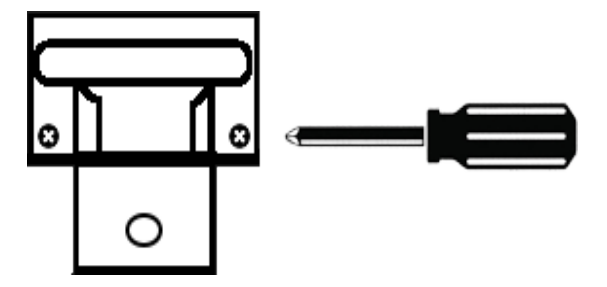

Para instalar o monitor em suportes é recomendável remover o pedestal do monitor, para remover o pedestal será necessário utilizar uma chave philips e desparafusar os dois parafusos localizados na coluna do pedestal e que unem o mesmo ao monitor.

# **2.7 Controles:**

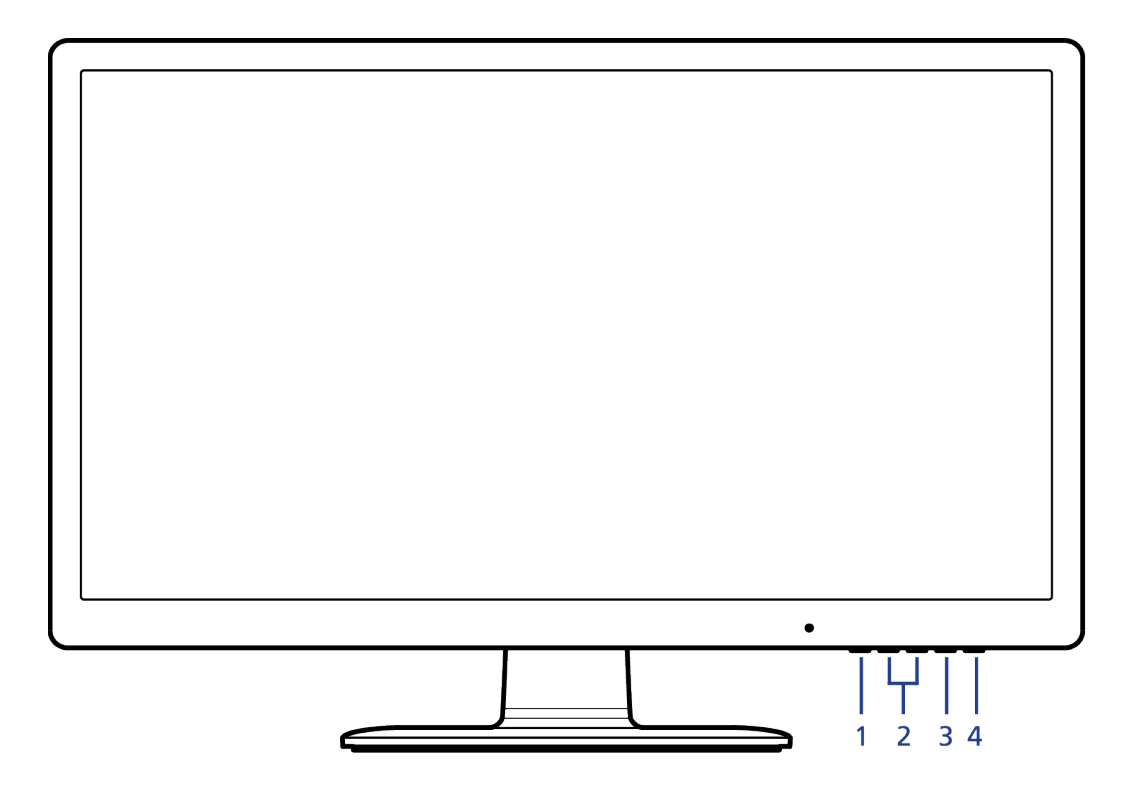

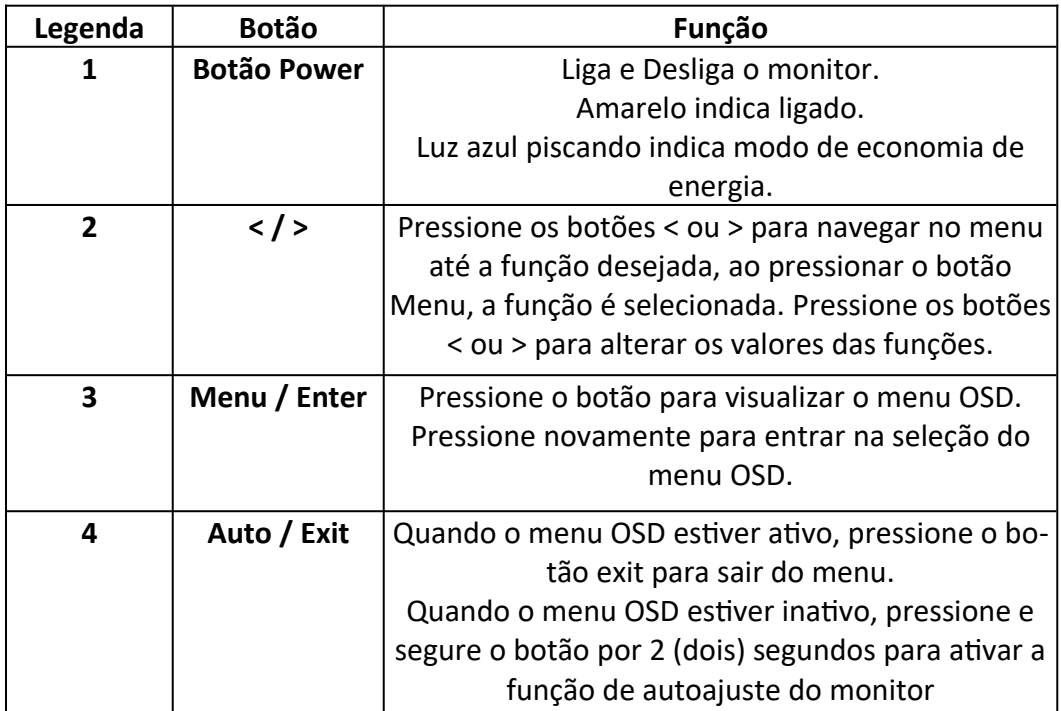

# **2.8 Especificações:**

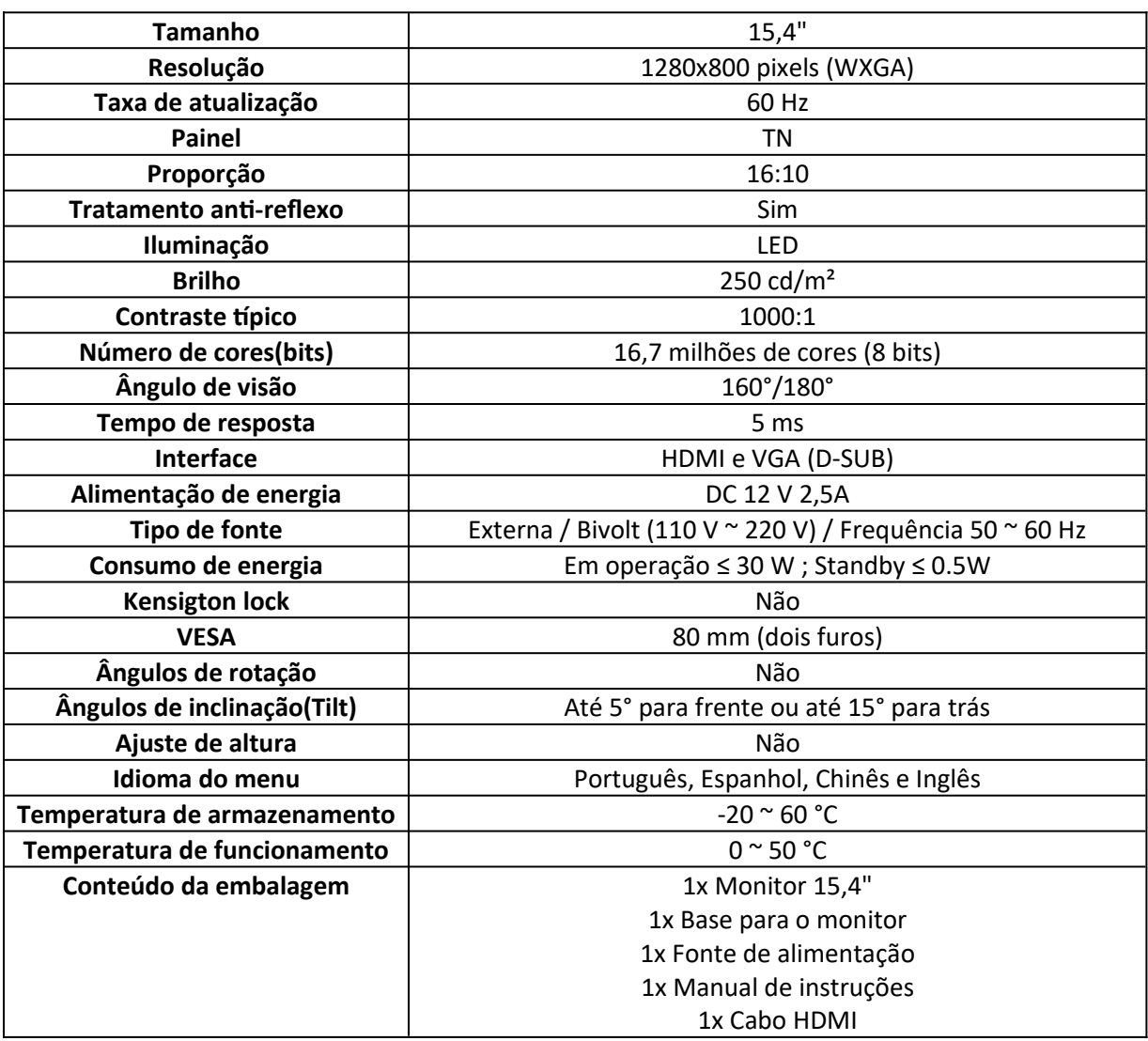

# **2.9 Conexões:**

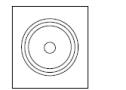

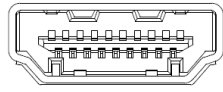

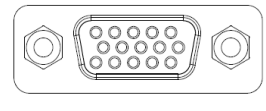

**DC 12V HDMI VGA (D-SUB)**

# **2.10 Dimensões:**

Abaixo é possível encontrar as dimensões<sup>1</sup> do produto:

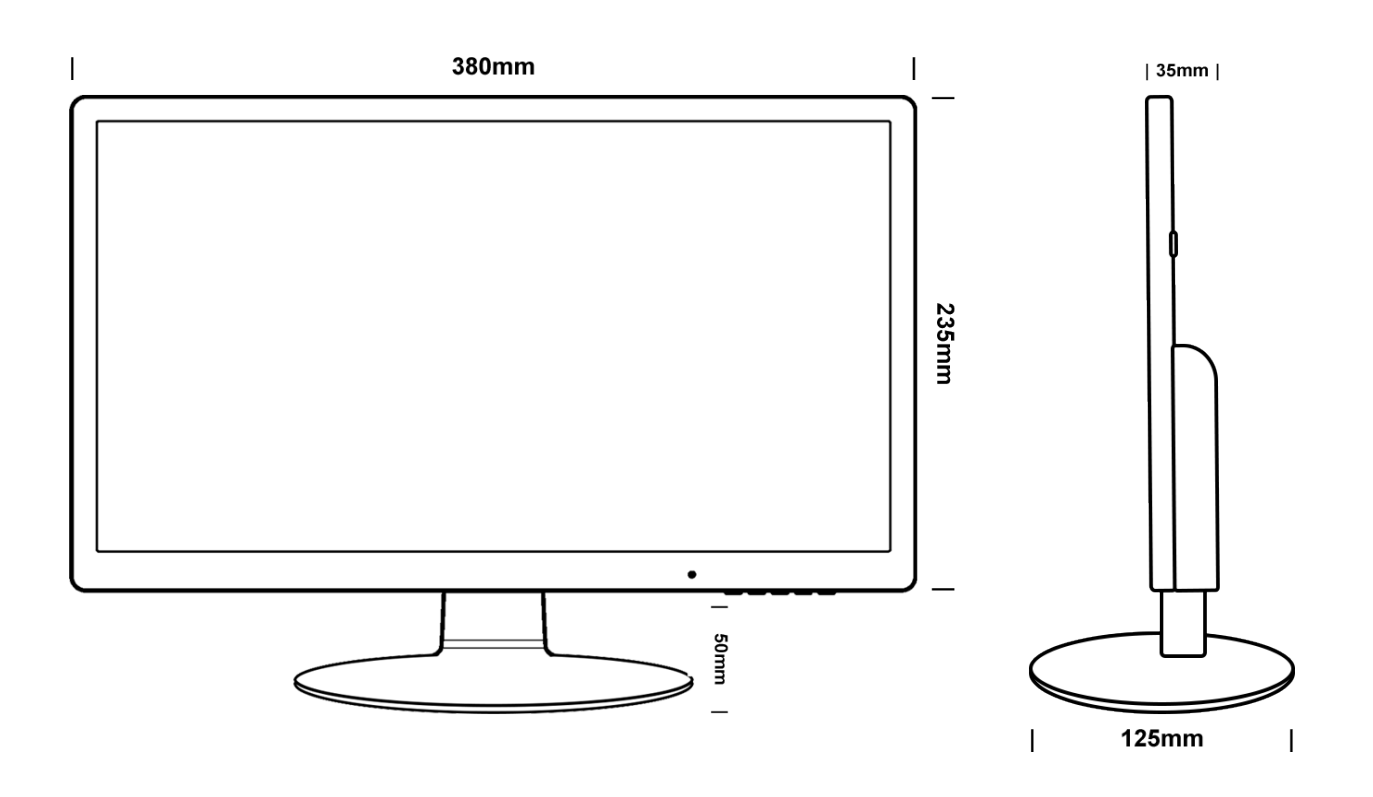

*¹O produto pode conter pequenas variações.*

# **3. Solução de problemas:**

| Problema                                                                                     | <b>LED indicador</b> | Solução                                                                                                    |
|----------------------------------------------------------------------------------------------|----------------------|----------------------------------------------------------------------------------------------------|
| Sem imagem visível                                                                           | Azul                 | Utilize o menu OSD e ajuste o brilho e<br>contraste para os valores máximos.                                                                                                    |
|                                                                                              |                      | Utilize a função de autoajuste para re-<br>tornar as configurações originais de<br>fábrica.                                                                                                 |
|                                                                                              | <b>Desligado</b>     | Verifique a alimentação de energia.                                                                                                    |
|                                                                                              | <b>Piscando azul</b> | Verifique o cabo de sinal de vídeo, se<br>está conectado corretamente ao moni-<br>tor e ao computador.                                                                                      |
|                                                                                              |                      | Verifique se o computador está ligado<br>ou em modo "stand by".                                                                                                    |
| Imagem instável                                                                              | Azul                 | Verifique as configurações do adapta-<br>dor de vídeo se estão dentro dos pa-<br>drões de funcionamento do monitor.                                                                         |
| Imagem anormal (Imagem<br>sumindo do centro, muito<br>larga ou muito pequena<br>para a tela) |                      | Utilize o menu OSD e ajuste o foco, a<br>posição horizontal e a posição vertical<br>para valores diferentes aos padrões de<br>fábrica.                                                      |
|                                                                                              |                      | Verifique as configurações do monitor<br>em seu sistema. Em caso de falta de<br>imagem, selecione outra resolução ou<br>taxa de atualização vertical através do<br>modo VGA de seu sistema. |
|                                                                                              |                      | Aguarde alguns segundos após o ajus-<br>tar o tamanho da imagem antes de tro-<br>car o cabo ou desligar o monitor.                                                                          |

*As imagens contidas neste manual são meramente ilustrativas.*

Os LCDs (Liquid Cristal Displays) são compostos de um conjunto de pixels (pontos) e cada pixel é composto por 3 sub-pixels (um vermelho, um azul e um verde). Cada sub-pixel está interligado a um transistor tornando o processo de fabricação do painel LCD extremamente complexo.

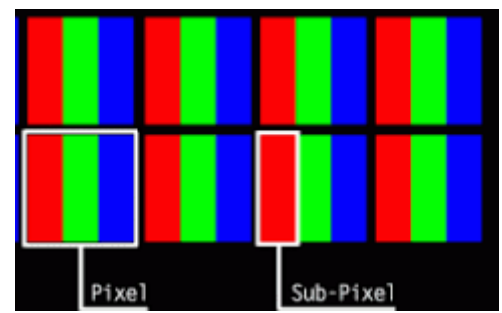

*Incidência de pixels defeituosos, normas internacionais ISO 9241-302:2008 | ISO 9241- 303:2008 | ISO 9241-305:2008 | ISO 9241-307:2008.*

Devido a essa complexidade, defeitos nos pixels ou sub-pixels não podem ser consertados, requerendo a troca de todo o painel. Tais falhas podem ocorrer em qualquer estágio da vida útil de um LCD. Para regulamentar quais falhas e defeitos são aceitáveis para um LCD, a ISO (Organização Internacional de Normas) criou um padrão que deve ser seguido por todos os fabricantes. A ISO 13406-2, revisada em 2008 para outras novas quatro normas que são: 9241-302:2008 / 9241-303:2008 / 9241-305:2008 / 9241-307:2008 estabelecem a quantidade de pixels não-funcionais (Dead pixel) aceitáveis e inerentes à tecnologia do LCD, sem que necessitem serem substituídos ou consertados. Ou seja, se um LCD possui falhas, mas estas se enquadram no padrão ISO mencionado acima, ele não é considerado defeituoso.

#### **Tipos de falhas:**

É possível encontrar 04 (quatro) tipos de falhas de pixel e sub-pixels, abaixo cada uma delas:

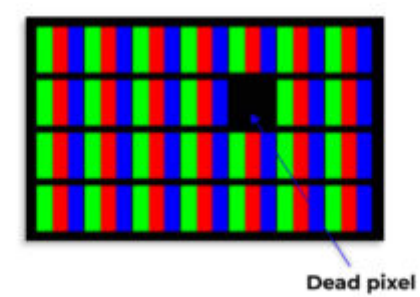

**Dead/Dark pixel:** Quando todos os três sub-pixels estão danificados, o pixel em estado permanentemente desligado e apresenta um ponto preto na imagem em qualquer tipo de imagem.

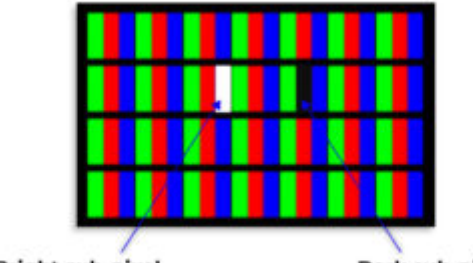

**Bright sub-pixel** 

Dark sub-pixel

**Bright pixel:** Quando todos os três sub-pixels se tornam permanentemente ligados, gerando um pixel totalmente branco;

**Dead/Dark sub-pixel (sub-pixel escuro):** Sub-pixel/Sub-pixels permanentemente desligado(s), em uma imagem totalmente branca um pixel será apresentado sempre em uma cor (Vermelho, azul ou verde), a cor apresentada indica qual é o sub-pixel defeituoso.

**Bright sub-pixel (subpixel aceso):** Sub-pixel/Subpixels permanentemente ligado(s), em uma imagem totalmente preta, um pixel será apresentado sempre em uma cor (Vermelho, azul ou verde), a cor indicada apresentada indica qual é o sub-pixel defeituoso.

#### **Classe de painéis LCD:**

#### **Painéis de classe 0:**

Painéis de classe 0 são completamente livres defeitos, considera-se livre de qualquer tipo de falha de pixel ou sub-pixel.

#### **Painéis de classe 1:**

Painéis de classe 1 permitem a incidência de um ou todos os seguintes eventos:

- 1 (um) bright pixel;
- 1 (um) dead pixel;
- 3 a 5 (três a cinco) bright/dead com defeitos de sub-pixels

#### *Os monitores Bluecase são classificados como painéis classe 1. Para facilitar o entendimento do consumidor final consideramos defeitos de pixels e elegíveis a garantia os defeitos listados abaixo:*

*Acima de 1 (um) bright pixel; Acima de 1 (um) dead pixel; Acima de 2 (dois) dead ou bright sub-pixels;*

#### **Painéis de classe 2:**

2 (dois) bright pixels; 2 (dois) dead pixels; 3 (três) pixels distintos com defeitos de sub-pixels;

#### **Painéis de classe 3:**

5 (cinco) bright pixels; 15 (quinze) dead pixels;

25 (vinte e cinco) pixels distintos com defeitos de sub-pixels;

Mais detalhes sobre o Padrão ISO 9241-302:2008 | ISO 9241-303:2008 | ISO 9241- 305:2008 | ISO 9241-307:2008 podem ser encontrados em: ISO 9241-302:2008 -<https://www.iso.org/standard/40097.html> ISO 9241-303:2008 -<https://www.iso.org/standard/40098.html> ISO 9241-305:2008 -<https://www.iso.org/standard/40100.html> ISO 9241-307:2008 -<https://www.iso.org/standard/40102.html>

# **5. Garantia**

Sempre serão respeitadas as condições de garantias oferecidas pela Bluecase e pelo revendedor, respeitando todos os preceitos do direito civil que rege a relação comercial. A garantia legal oferecida pela Bluecase é de 90 dias contados a partir do recebimento do produto.

A Bluecase possui política de garantia estendida junto aos revendedores dando cobertura pelo período de até 1 ano a partir da nota fiscal de venda do distribuidor oficial, portanto, fica a critério dos revendedores estender o prazo legal de 90 dias para os consumidores.

# **5.1 O que cobre a garantia?**

 A garantia cobre apenas defeitos e vícios de fabricação, não se estendendo a danos causados por imperícia no manuseio e utilização dos produtos.

# **5.2 O que a garantia não cobre?**

- Danos causados por equipamentos de fabricação e/ou comercialização de terceiros acoplados nos produtos Bluecase.
- Reparo de danos causados por acidentes naturais e desastres (tais como, mas não limitados a raio, inundação, incêndio ou vendaval).
- Reparo de danos causados por mal funcionamento da rede elétrica, falta de estabilização ou picos de energia.
- Defeitos de pixels aceitáveis e inerentes à tecnologia do LCD conforme a Política de Pixels.

### **6. Solicitação de garantia - RMA**

#### **6.1 Consumidor final:**

Para acionar a garantia deverá entrar em contato com o seu revendedor. A garantia será efetuada através dele.

#### **6.2 Revendedor:**

Para acionar a garantia deverá entrar em contato com o seu distribuidor oficial ou através do site [www.bluecase.com.br](http://www.bluecase.com.br/).

#### **Observação:**

Os itens enviados para garantia serão testados para identificar o defeito informado, podendo ser reparado ou substituído por item de igual ou similar, conforme disponibilidade em estoque.

#### **7. Perda da garantia:**

- Violação interna do monitor;
- Uso inadequado em desconformidade com as orientações de utilização;
- Danos, físicos, inclusive os de transporte;
- Remoção de quaisquer etiquetas de identificação;
- O selo de garantia, lacres, etiquetas ou outros identificadores do produto forem removidos, cobertos ou adulterados;
- Ligação em rede elétrica com tensão incompatível com a especificada no equipamento;
- Constatação de danos causados por variações de energia;
- Danos físicos ocasionados por movimentação inadequada da mercadoria, transporte ou uso de embalagem imprópria.
- $\bullet$  Incidência de líquidos no interior do produto.
- Utilização de produto abrasivo na limpeza da tela ou da estrutura do gabinete do monitor

As informações neste documento estão sujeitas à mudança sem aviso prévio.

Para mais informações deste e outros produtos Bluecase consulte o nosso site: **[www.bluecase.com.br](http://www.bluecase.com.br/)**

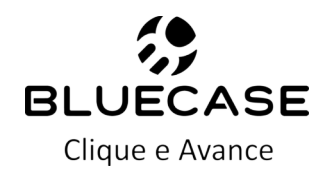